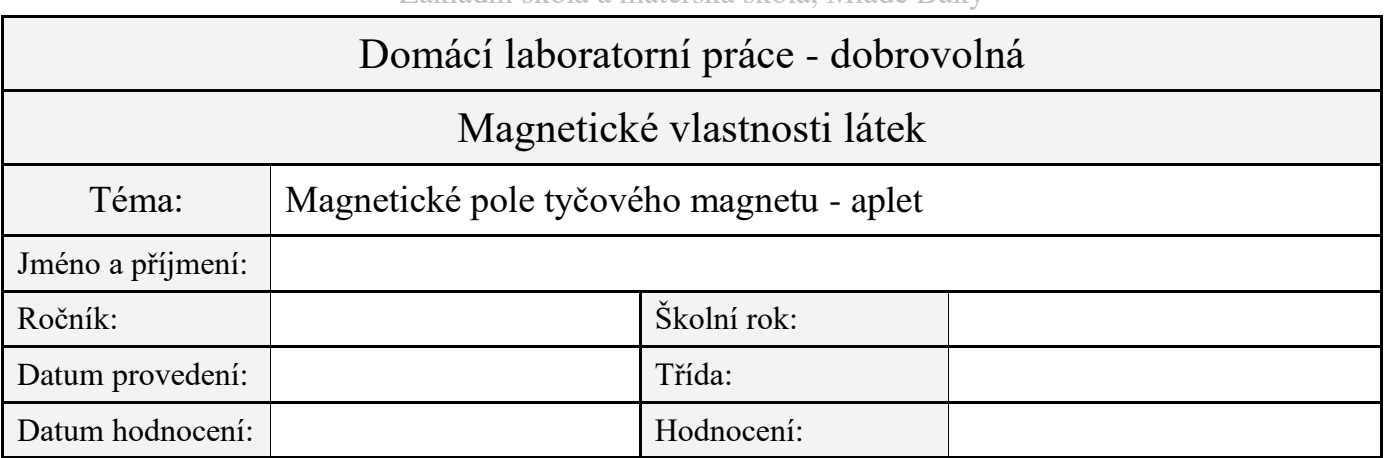

## **Úkol:**

1. Pomocí Java apletu prozkoumej a popiš magnetické pole tyčového magnetu.

**Pomůcky:** počítač připojený k internetu, Java aplet: [magnetické pole tyčového magnetu](https://www.walter-fendt.de/html5/phcz/magneticfieldbar_cz.htm)

## **Postup:**

- 1. U apletu jsou označeny póly magnetu a magnetky následovně:
	- a) severní pól barva červená
	- b) jižní pól barva zelená
- 2. Ukaž kurzorem na magnetku, zmáčkni levé tlačítko myši a začni pohybovat magnetkou okolo magnetu.
- 3. Modře se vykreslí tvar magnetické indukční čáry, která prochází středem magnetky. Modré šípky vyznačují směr magnetického pole, které je vně magnetu definováno jako směr označený severním pólem magnetky. Změníme-li polaritu tyčového magnetu (zelené tlačítko), změní se i směr indukčních čar
- 4. Pokud pustíš levé tlačítko indukční čára zůstane vykreslená.
- 5. Znázorni magnetické pole tyčového magnetu pomocí indukčních čar.
- 6. Výsledek pokusu zakresli do obrázku.
- 7. Zakresli do obrázku také směr indukčních čar.

## **Řešení:**

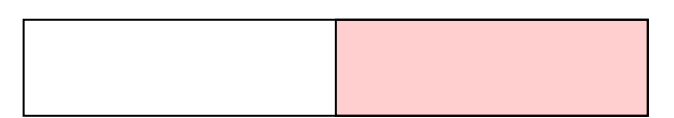

S N